**EN** Wait until the light turns solid white.

- **R** Attendez que le voyant s'allume en blanc de manière continue.
- Espere a que el piloto se ilumine en blanco de forma permanente.

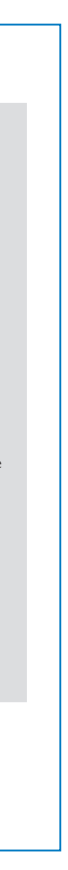

**TN** There are three options to set up your AW2000: Option 1: Setup via Philips AirStudio+ Lite Option 2: Setup via WPS (Make sure your router supports WPS) Option3: Setup via wired connection

Il y existe trois options de configuration de votre AW2000

Option 1 : configuration par Philips AirStudio+ Lite Option 2 : configuration par WPS (assurez-vous que votre routeur prend en charge WPS) Option 3 : configuration par connexion filaire

Hay tres opciones para configurar el AW2000: Opción 1: configuración a través de Philips AirStudio+ Lite Opción 2: configuración a través de WPS (asegúrese de que su router es compatible con WPS) Opción 3: configuración a través de conexión con cables

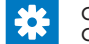

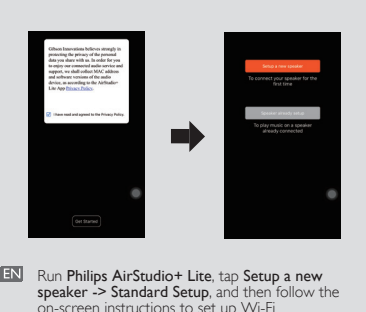

- **EN** Before using your product, read all accompanying safety information
- Avant d'utiliser votre produit, lisez toutes les informations sur la sécurité fournies.
- **ES** Antes de utilizar el producto, lea toda la información de seguridad que se adjunta.

# iOS Android  $\sum_{\text{Google play}}$ Philips AirStudio+ Lite Q Philips AirStudio+ Lite Q

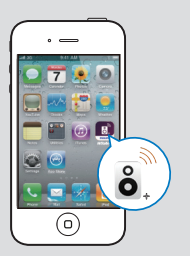

App Store

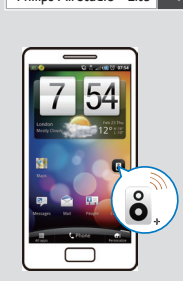

**EN** Download Philips AirStudio+ Lite to your smartphone or tablet. **FR** Téléchargez Philips AirStudio+ Lite sur votre smartphone ou tablette. **ES** Descargue Philips AirStudio+ Lite en su smartphone o tableta.

connection of your speaker.

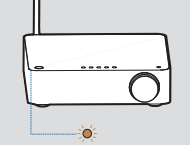

美 ※→○

Exécutez Philips AirStudio+ Lite, appuyez sur Setup a new speaker -> Standard Setup (Configurer une nouvelle enceinte -> Configuration standard), puis suivez les instructions à l'écran pour configurer la connexion Wi-Fi de votre enceinte.

Ejecute Philips AirStudio+ Lite, toque Configurar un nuevo altavoz -> Configuración estándar y, a continuación, siga las instrucciones en pantalla para configurar la conexión Wi-Fi del altavoz.

Option 1: Setup via Philips AirStudio+ Lite Option 1 : configuration par Philips AirStudio+ Lite Opción 1: configuración a través de Philips AirStudio+ Lite

AW2000

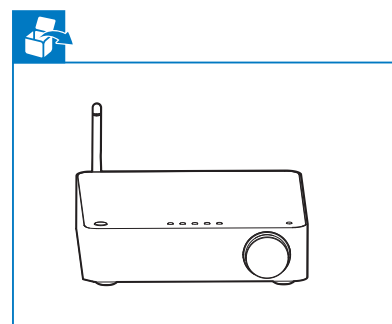

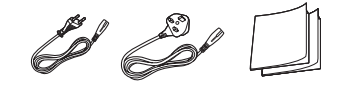

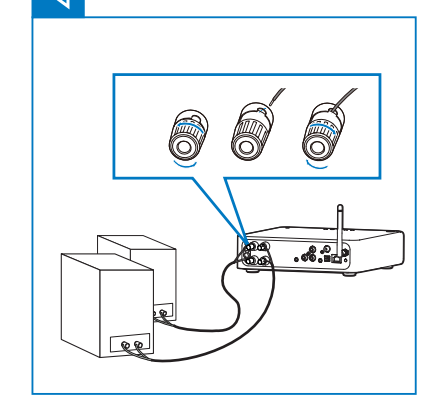

## Always there to help you

Register your product for further support at www.philips.com/support

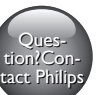

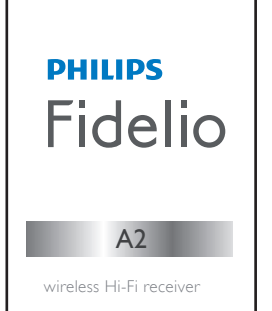

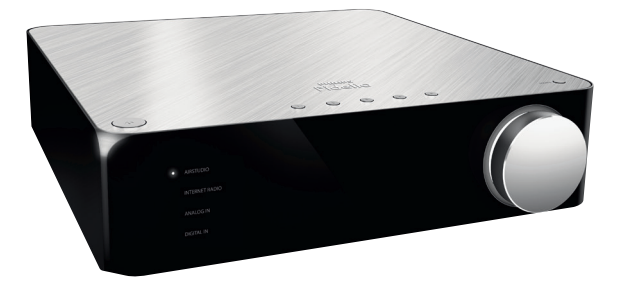

Quick start guide **EN** Guide de démarrage rapide **FR** Guía de configuración rápida **ES**

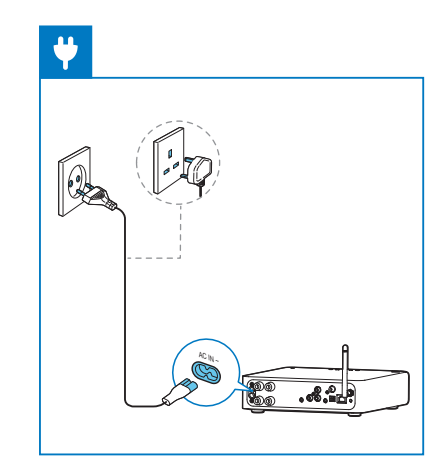

**EN** The user manual and FAQ are available at:

ER Le manuel d'utilisation et la FAQ sont disponibles à l'adresse :

ES El manual de usuario y las preguntas más frecuentes están disponibles en:

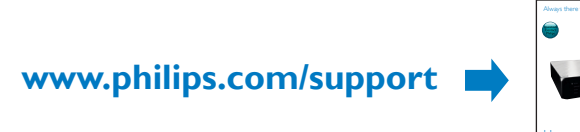

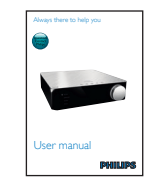

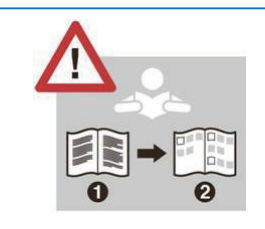

This product has been manufactured by, and is sold under the responsibility of Gibson Innovations Ltd., and Gibson Innovations Ltd. is the warrantor in relation to this product. Philips and the Philips Shield Emblem are registered trademarks of Koninklijke Philips N.V. and are used under license.

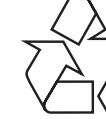

AW2000\_10\_QSG\_V4.0

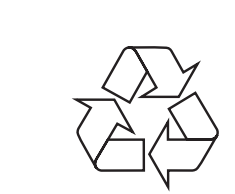

- **EN** Wait until the light turns solid white.
- **ERI** Attendez que le voyant s'allume en blanc de manière continue.
- Espere a que el piloto se ilumine en blanco de forma permanente.

**EN** Press and hold Wi-Fi SETUP on AW2000 for more than 4 seconds until the light flashes amber and green.

## Option 2: Setup via WPS<br>Option 2 : configuration par WPS Opción 2: configuración a través de WPS

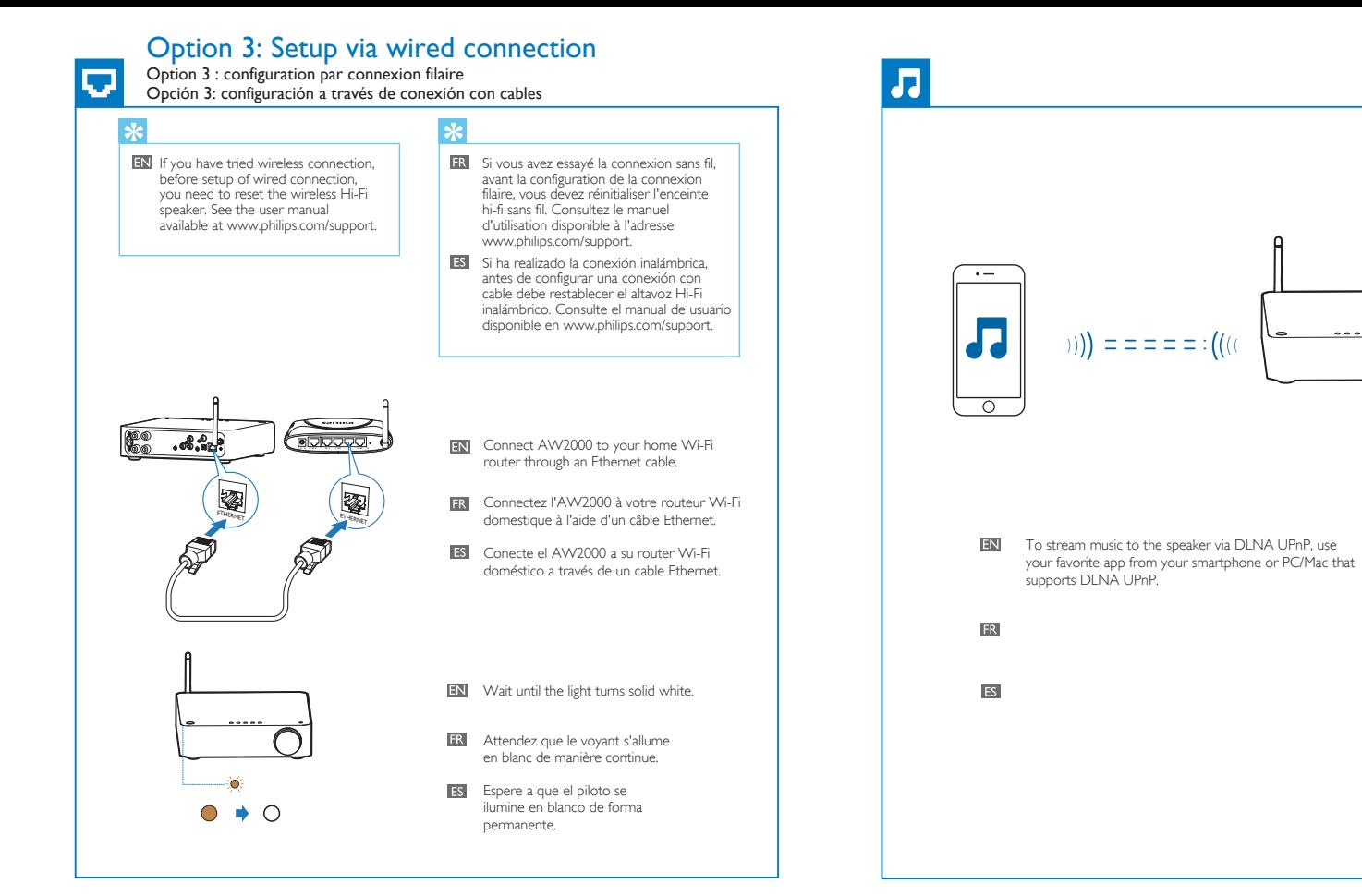

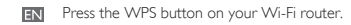

FR Appuyez sur le bouton WPS de votre routeur Wi-Fi.

**ES** Pulse el botón de WPS en su router Wi-Fi.

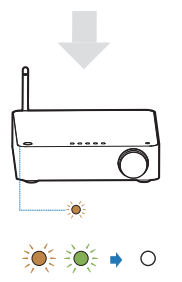

- **EN** Run Philips AirStudio+ Lite, tap TuneIn Radio, and then select the radio stations you prefer.
- **ER** Exécutez Philips AirStudio+ Lite, appuyez sur TuneIn Radio, puis sélectionnez vos stations de radio préférées.
- **ES** Ejecute Philips AirStudio+ Lite, toque TuneIn Radio y, a continuación, seleccione las emisoras de radio que prefiera.

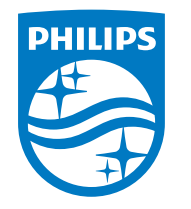

- **RNU Run Philips AirStudio+ Lite on your smartphone/tablet,** then tap MP3Link to select the MP3 link source. Start music play on the auxiliary device.
- **EXÉCUTEZ Philips AirStudio+ Lite sur votre** smartphone/tablette, puis appuyez sur MP3Link pour sélectionner la source MP3 Link. Lancez la lecture de musique sur le périphérique auxiliaire.
- ES Ejecute Philips AirStudio+ Lite en el smartphone o la tableta y, a continuación, toque MP3Link para seleccionar la fuente de conexión MP3.
- Inicie la reproducción de música en el dispositivo auxiliar.

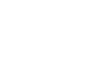

 $\begin{array}{cccccccccccccc} \multicolumn{2}{c}{} & \multicolumn{2}{c}{} & \$ 

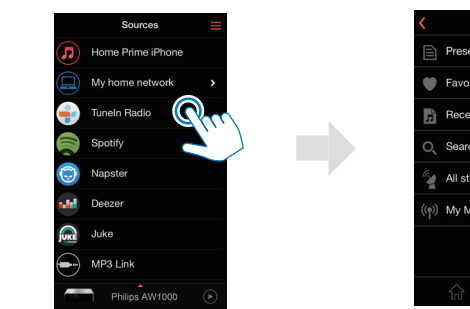

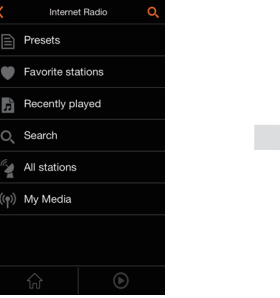

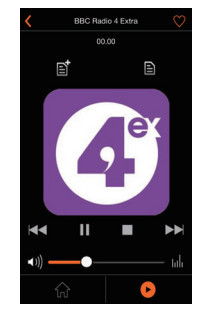

- plus de 4 secondes, jusqu'à ce que le voyant clignote en orange et en vert.
- **ES** Mantenga pulsado Wi-Fi SETUP en el AW2000 durante más de 4 segundos hasta que el piloto parpadee en ámbar y verde.

### Play music via 3.5mm audio connection

Lecture de musique via la connexion audio 3,5 mm Reproducción de música a través de la conexión de audio de 3,5 mm

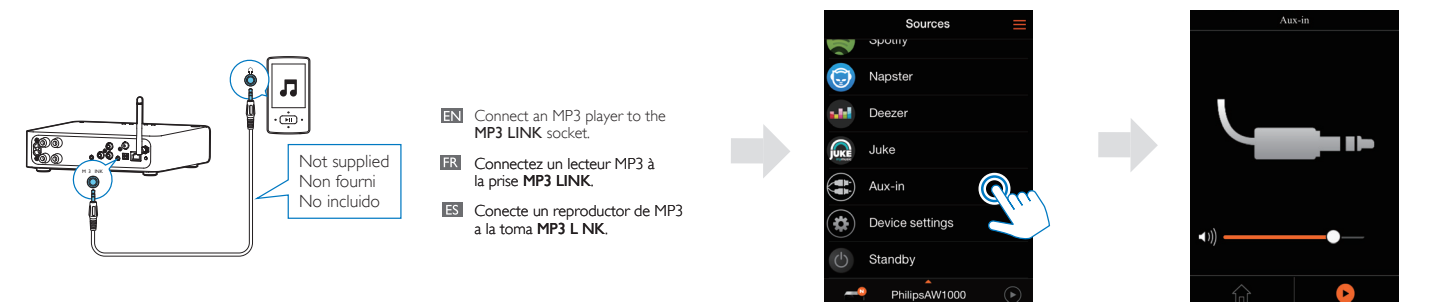

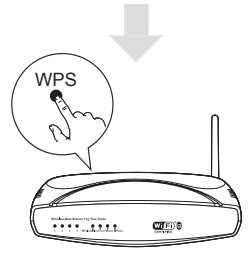

**FR** Maintenez enfoncé Wi-Fi SETUP sur AW2000 pendant

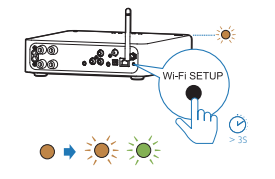